# **Python for Oracle Professionals**

**Arup Nanda Longtime Oracle Technologist And Python Explorer**

## Why Python

- Used in data science, machine learning, AI
	- Powerful and math plotting tools, free and paid
- Spark has a PySpark
- General purpose
	- Not like R, which is very data oriented
- Convenience of Interpreted Language
	- Rapid Application Development
- Default language of Raspberry Pi
	- Can also use C; but you get tons of readymade projects
- Has libraries for all types of access. Including Oracle DB.

### Anup Nanda

**Python for Oracle Professionals**

**2**

**3**

**4**

## How difficult is learning Python?

- It's *similar*—not same—as PL/SQL
- Some language elements are even the same
- Approach: Jumpstarting the learning by using examples of PL/SQL

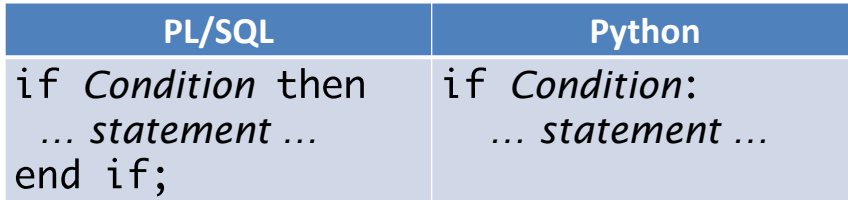

```
Amin Nanda
```
**Python for Oracle Professionals**

## What I will Cover

- Basics of Python with examples of PL/SQL
- Plotting Charts
- Connecting to Oracle
- RaspberryPi
- Tons of code, a free tutorial on OTN, videos

Arup Nanda

**Python for Oracle Professionals**

### **Installation**

- Python is freely available for most OS'es
	- Download from python.org
	- For many platforms, even Rasperry Pi
- Three components:
	- Command line version
	- Command Line in a Window
	- IDLE: Interactive DeveLopment Environment

```
Arno Nanda
```
**Python for Oracle Professionals**

## Bring up command line

• From OS prompt:

 $C:\>$  python (Same command executable on any of the OS'es)

Brings up the python command line prompt:

```
:\Arup\Python4PLSQL>python
ython 3.6.1 (v3.6.1:69c0db5, Mar 21 2017, 17:54:52) [MSC v.1900 32 bit (Intel)] on win32
    "help", "copyright", "credits" or "license" for more information.
```
*Python prompt*

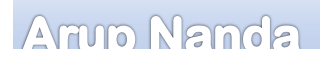

**Python for Oracle Professionals**

**7**

## Help Me!

- Command help brings up the help interface  $\gg$  help() help> Command\_You\_Need\_Help\_On
- Or >>> help Command\_You\_Need\_Help\_On

Armo Namola

**Python for Oracle Professionals**

### **Basics**

- Python is case sensitive
	- So, v1 and V1 are different.
- How to quit:
	- It's a function. So, quit()
	- Or Control-Z

Arup Nanda

**Python for Oracle Professionals**

Demos

Anup Nanda

**Python for Oracle Professionals**

# Learning Tool

# **http://bit.ly/python4plsql**

- 5 Part Article Series
- Complete tutorials
- Video
- Quizzes
- Free!

Armo Nanda

**Python for Oracle Professionals**

**10**

## **Topics**

- Direct input
- Variable assignment
- Type of variable
- Datatype conversion
- Comments
- User Input
- Script execution
- Operators

Armo Nanda

**Python for Oracle Professionals**

## Arrays

- Three types
	- **List**

 $x1 = [1, 2, 3]$ 

- Can be any mix of datatypes [1,"s",1.5]
- Address elements by x1[*position*]
- **Tuple**—same as list but immutable

$$
x1 = (1,2,3)
$$

– **Dictionary**—key-value pairs  $x1 = \{ 'k1': 'v1', 'k2': 'v2' \}$ 

Armo Nanda

**Python for Oracle Professionals**

**12**

### **Differences**

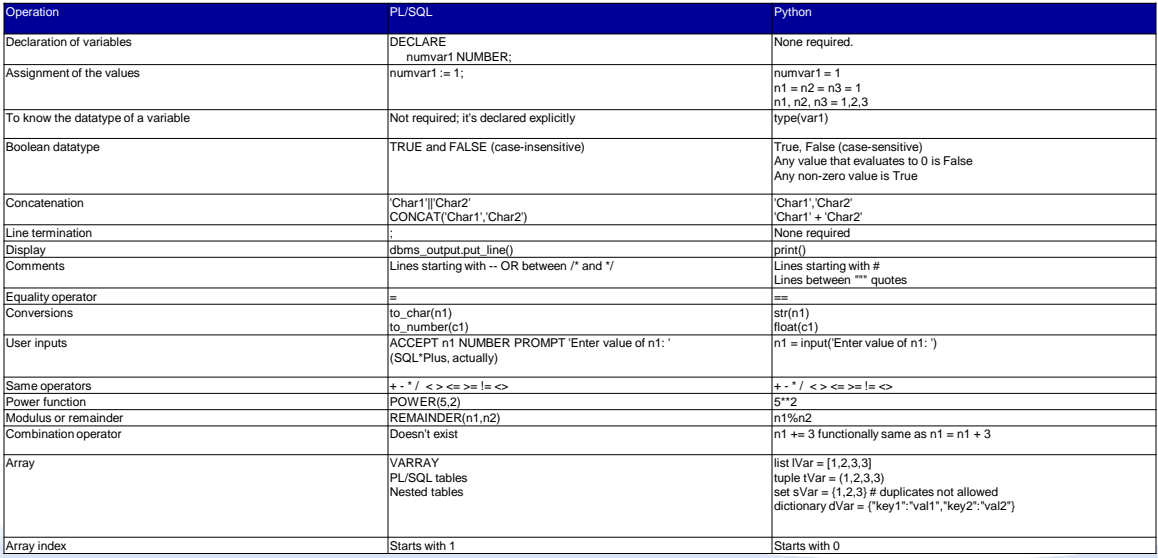

**Armo Nanda** 

**Python for Oracle Professionals**

**13**

# If

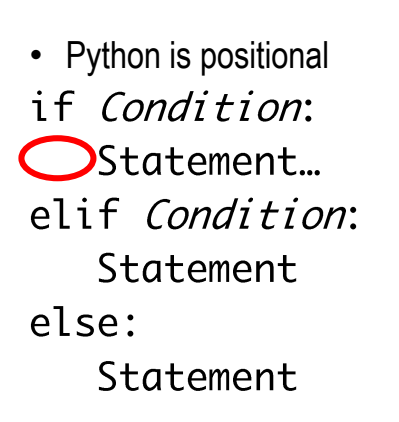

This indentation is necessary

Armo Nanda

**Python for Oracle Professionals**

### For Loop

- Python has for for  $i$  in range $(1,11)$ :  $print('i=' , i)$
- Looping through arrays  $x1 = [a', 'e', 'i', 'o', 'u']$ for i in range(len(x1)): print(x1[i])

Armo Nanda

**Python for Oracle Professionals**

#### **Differences**

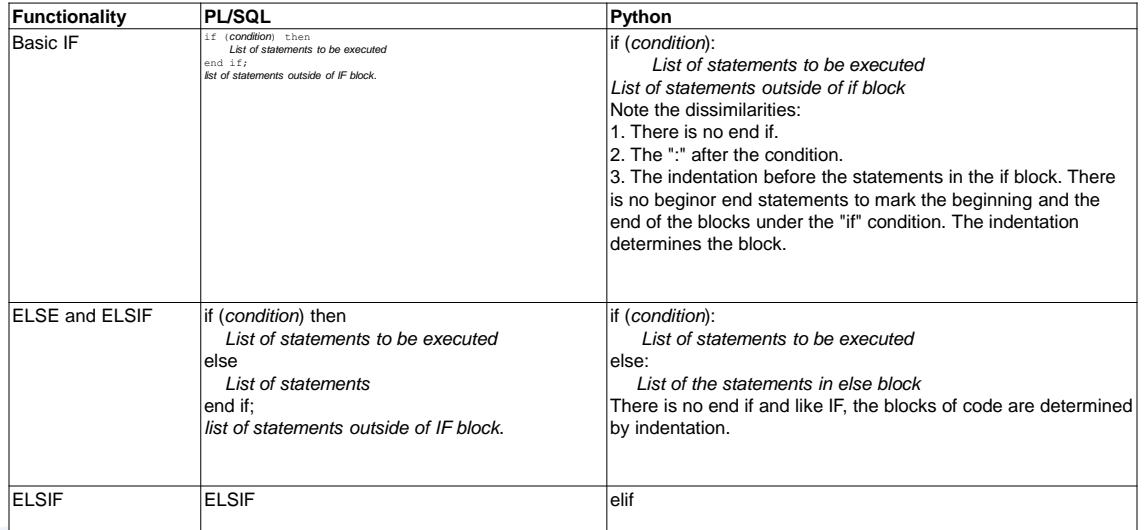

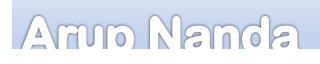

**Python for Oracle Professionals**

**17**

## Differences, cont…

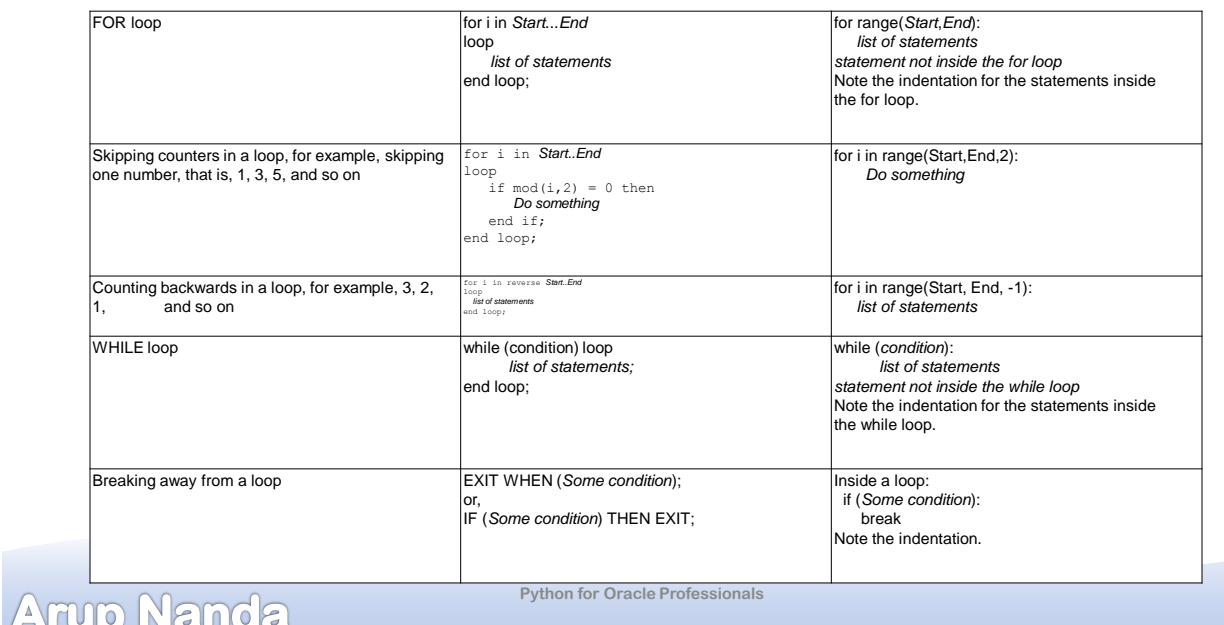

# Differences, contd…

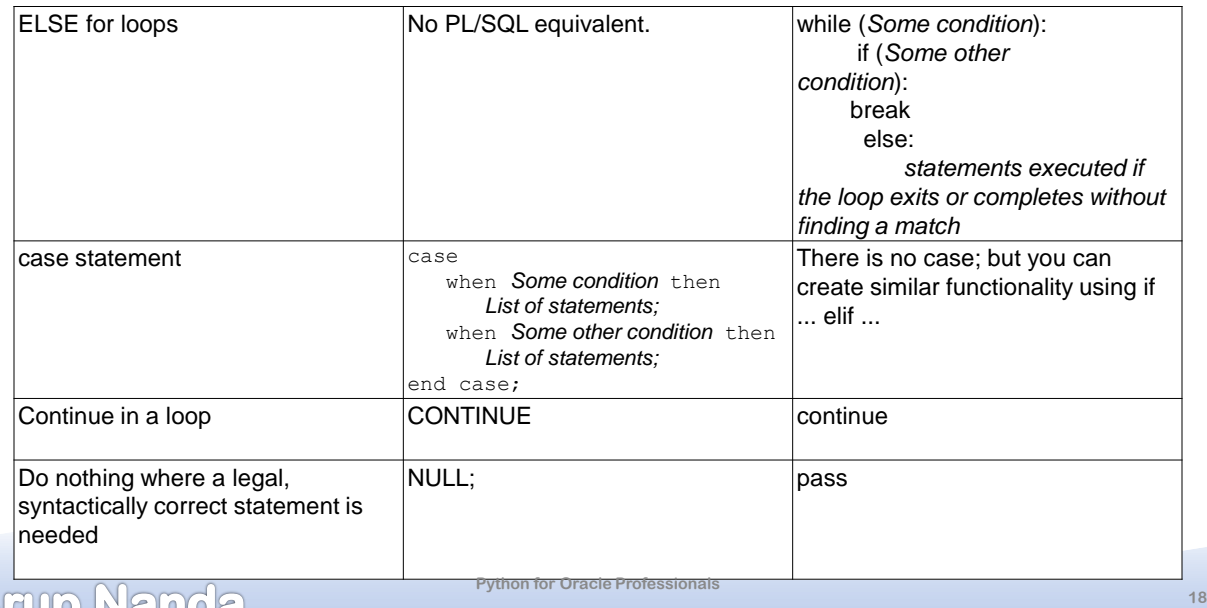

### Adding Modules

- Python Package Index
- Install it my calling it as a module in python C:\> python -m pip ModuleName
- Modules we will install python -m pip pandas python -m pip numpy python -m pip matplotlib

Arup Nanda

Numpy multi-dimensional Array

- Sales Data
- ProductID
- Quarter
- Territory
- Amount

Armo Nanda

**Python for Oracle Professionals**

**Python for Oracle Professionals**

**20**

### Analysis and Plotting

#### Arup Nanda

**Python for Oracle Professionals**

# Connecting to Oracle DB

- A module called cx\_Oracle
- Basic Operation

```
>>> import cx_Oracle as cxo
>>> conn = cxo.connect('sh','sh','localhost:1521/AL122')
>>> c1 = conn.cursor()>>> c1.execute('select * from sales where rownum <11')
>>> for row in c1:
        print(row)
\dddot{\phantom{0}}\cdot\cdot\cdot
```
- Fetch one row alone  $r1 = c1.fetchone()$
- Or, many  $r1 = c1.$  fetchmany(numRows=2)

#### Armo Nanda

**Python for Oracle Professionals**

### More cx\_Oracle operations

- Set the arraysize  $\gg$  c1.arraysize = 10
- Describe the output >>> c1.description
- One step fetch >>> r1 = c1.execute('select \* from sales where rownum < 11') >>> for rec in r1: print (rec)  $\ddotsc$
- Close the cursor  $\gg$   $c1.close()$

Amin Nanda

**Python for Oracle Professionals**

```
Bind Variables
```

```
>>> conn = cxo.connect('sh','sh','localhost:1521/AL122')
\gg \ge c1 = conn.cursor()>>> c1.prepare('select * from sales where rownum < :limiting_rows')
>>> c1.execute(None, {'limiting_rows':11})
>>> c1.fetchall()
```
Armo Nanda

**Python for Oracle Professionals**

**24**

### Dynamically Constructed Queries

- Note the query c1.prepare('select \* from...')
- You can construct the query as a character array

```
\gg \ge \le 1 = 'select'>>> s1 += '*'
\gg s1 += ' from sales '
\gg s1 += ' where rownum < '
\gg s1 += '11'\gg s1
'select * from sales where rownum < 11'
>>> r1 = c1. execute(s1)
```
Armo Nanda

**Python for Oracle Professionals**

*Thank You!*

Blog: arup.blogspot.com Tweeter: @ArupNanda Facebook.com/ArupKNanda Google Plus: +ArupNanda